# Configureer Call Progress Tones in regionale spraakparameters op SPA100 Series  $\overline{a}$

### Doel

Analog Telephone Adaptors (ATA's) hebben configureerbare gespreksuitbreidingstonen die lokaal op de ATA worden gegenereerd. Deze kennisgevingstonen worden aan u teruggespeeld wanneer u de handset kiest. Bel voortgangstonen geven u een bepaalde toon (geluid) met een bepaalde snelheid (ritme/tempo/beat) om de status van een oproep door te geven. Het is een eenvoudige manier om informatie door te geven. De tonen worden gebruikt om verschillende eigenschappen te identificeren. Een veelvoorkomend voorbeeld hoort vier korte piepjes wanneer je een handset oppikt als een bericht dat er een voicemail is.

Voortgangstinten worden standaard ingesteld zodat het eenvoudig is om ze te laten zoals ze zijn en ze te leren. U kunt de tonen ook aanpassen. Het is vergelijkbaar met wanneer je een nieuwe mobiele telefoon krijgt. er is een standaard geluid voor inkomende oproepen en een voor tekstberichten, maar u kunt deze ook aanpassen.

Het doel van dit document is om te tonen hoe te om de de vraagvooruitgangstonen in de regionale stemparameters op SPA100 reeks apparaten te vormen.

### Toepasselijke apparaten

- ・ SPA112
- ・ SPA122

### Softwareversie

 $\cdot$  1.3.1 (003)

### Generate Tone script

Het toonschrift is in twee delen verdeeld; frequentie.

- ・ Kantel Totale lengte van de tang (segmenteren: Op= tijd, Off=time met frequenties)
- $\cdot$  Frequentie Frequentie  $@$  niveau van dBm

Als voorbeeld: 350@-19,440@-19;2(.1/.1/1+2);10(\*/0/1+2)

Opmerking: De toonscripts bevatten eerst het frequentie script en daarna het cadence script. U kunt de toon ook uitwerken volgens de eisen die u op die specifieke toon wilt toepassen.

## Landinstellingen

Gebruik de Voice > Regional pagina om uw systeem met de juiste regionale instellingen te lokaliseren.

#### Ring- en kladtekst- en telefoonscripts

Om ring- en toonpatronen te definiëren gebruikt de ATA het concept scripts. Hieronder staat informatie over het maken van Cadence Schrims (CadScript), Frequency Schrits (FreqScript) en Tone-scripts (ToneScript).

#### CadScript

Een mini-script van maximaal 127 tekens dat de kantelparameters van een signaal specificeert.

Syntaxis: S1[;S2], waarbij Si=Di (oni,1/offi, 1[,oni,2/offi, 2[,oni,3/offi , 3[,oni,4/offi, 4[,oni, 5/offi, 5,oni, 6/offi,6]]]]]] is en bekend staat als een deel, oni,j en offi,j zijn de aan/uit-duur in van een segment en  $i = 1$  of 2, en  $j = 1$  tot en met 6. Di is de totale duur van de sectie in seconden. Alle duringen kunnen tot drie decimalen hebben om 1 ms resolutie te verstrekken. Het teken "\*" vertegenwoordigt een oneindige duur. De segmenten in een sectie worden in volgorde weergegeven en herhaald totdat de totale duur wordt weergegeven.

Voorbeeld 1: 04-60

```
Number of Cadence Sections = 1
Cadence Section 1: Section Length = 60 sNumber of Seqments = 1Segment 1: On=2s, Off=4s
Total Ring Length = 60s
```
Voorbeeld 2-onderscheidende ring (kort, kort, kort, lang): 60(.2/.2,.2/.2,.2/.2,.2/.2,1/4)

```
Number of Cadence Sections = 1Cadence Section 1: Section Length = 60sNumber of Seqments = 4Segment 1: On=0.2s, Off=0.2s
Segment 2: On=0.2s, Off=0.2s
Segment 3: On=0.2s, Off=0.2s
Segment 4: On=1.0s, Off=4.0s
Total Ring Length = 60s
```
#### **FreqScript**

Een mini-script van maximaal 127 tekens dat de frequentie en level parameters van een toon specificeert.

Syntaxis: F1@L1[,F2@L2[,F3@L3[,F4@L4[,F5@L5[,F6@L6]]] Waar F1-F6 frequentie is in Hz (alleen niet-ondertekende integers) en L1-L6 corresponderende niveaus zijn in dBm (met maximaal 1 decimalen) Witte ruimtes voor en na de komma zijn toegestaan (maar niet aanbevolen)

Number of Frequencies  $= 1$ Frequency  $1 = 440$  Hz at  $-10$  dBm

Voorbeeld 2-Kiestoon: 350@-19,440@-19

```
Number of Frequencies = 2Frequency 1 = 350 Hz at -19 dBm
   Frequency 2 = 440 Hz at -19 dBm
```
#### **ToneScript**

```
Number of Frequencies = 1Frequency 1 = 440 Hz at -10 dBm
```
Een mini-script van maximaal 127 tekens dat de frequentie, het niveau en de kantelparameters van een aanroep voortgangstoon specificeert. Kan maximaal 127 tekens bevatten.

Syntaxis: FreqScript;Z1[;Z2]. Sectie Z1 is vergelijkbaar met het S1-gedeelte in een CadScript, behalve dat elk on/off-segment wordt gevolgd door een parameter voor frequentiecomponenten: Z1 = D1(oni,1/offi,1/fi,1[,oni,2/offi,2/fi,2 [,oni,3/offi,3/fi,3[,oni,4/offi,4/fi,4[,oni,5/offi,5[,oni,6/offi,6/fi,6]]]]]), waarbij fi,7] n1[+n2]+n3[+n4[+n5[+n6]]]] en 1 < nk < 6 geeft aan welke van de in het FreqScript-segment vermelde frequentiecomponenten in dat segment worden gebruikt; indien in een segment meer dan één frequentiecomponent wordt gebruikt, worden de componenten samengevoegd

Voorbeeld 1—kiestoon: 350@-19,440@-19;10(\*/0/1+2)

```
Number of Frequencies = 2Frequency 1 = 350 Hz at -19 dBm
   Frequency 2 = 440 Hz at -19 dBm
Number of Cadence Sections = 1Cadence Section 1: Section Length = 10 s
   Number of Seqments = 1Segment 1: On=forever, with Frequencies 1 and 2
Total Tone Length = 10s
```
Voorbeeld 2—Stuter tone: 350@-19,440@-19;2(.1/.1/1+2);10(\*/0/1+2)

```
Number of Frequencies = 2Frequency 1 = 350 Hz at -19 dBm
   Frequency 2 = 440 Hz at -19 dBm
Number of Cadence Sections = 2Cadence Section 1: Section Length = 2s
      Number of Seqments = 1Segment 1: On=0.1s, Off=0.1s with Frequencies 1 and 2
   Cadence Section 2: Section Length = 10s
      Number of Segments = 1Segment 1: On=forever, with Frequencies 1 and 2
Total Tone Length = 12s
```
### Tonen voor gespreksvoortgang in regionale spraakparameters

Stap 1. Meld u aan bij het configuratieprogramma van de telefoonadapter en kies spraak > regionaal tabblad in de gebruikersinterface. De regionale pagina wordt geopend met standaardinstellingen. U kunt ze standaard achterlaten of wijzigen.

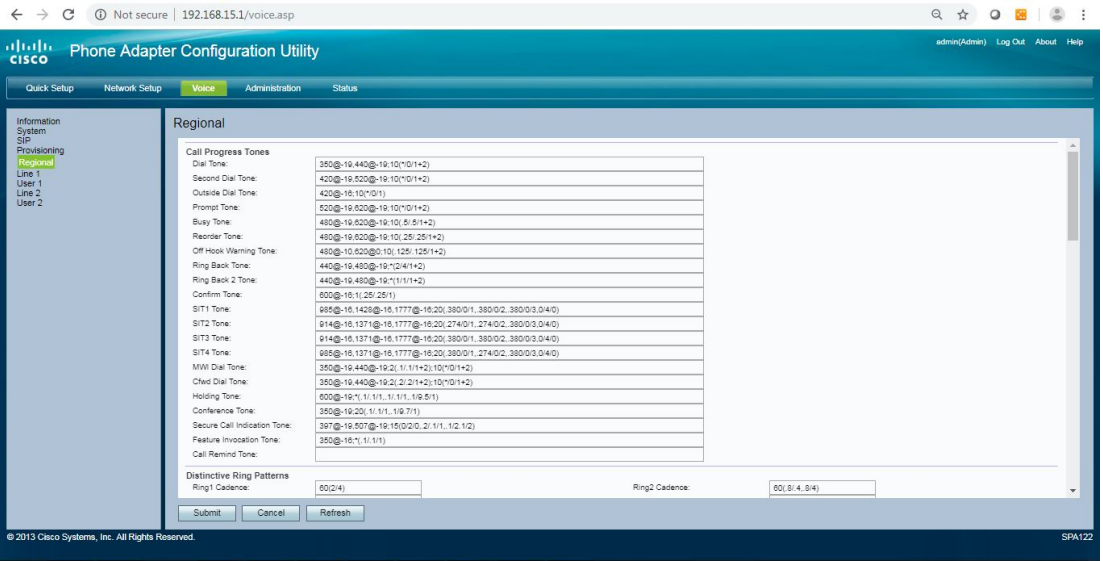

Stap 2. Voer het script in voor het veld Kiesafstand, dat u vraagt om een telefoonnummer in te voeren.

Standaard kiestoon: 350@-19,440@-19;10(\*/0/1+2).

Stap 3. Voer het script in voor het veld Tweede kiestoon, dat wordt gebruikt wanneer u een drierichtingsgesprek uitvoert.

Standaard tweede kiestoon: 420@-19,520@-19;10(\*/0/1+2).

Stap 4. Voer het script voor het veld Outside Dial Tone in. Dit is een alternatief voor de kiestoon. Het vraagt u om een extern telefoonnummer in te voeren, in plaats van een interne extensie. Het wordt geactiveerd door een komma teken dat in het kiesschema wordt aangetroffen.

Standaard buitenbellen 420@-16;10(\*/0/1).

Stap 5. Voer het script in voor het veld Sneltoets, dat u vraagt om een verzendingsnummer voor oproepen in te voeren.

Standaard sneltoets:520@-19,620@-19;10(\*/0/1+2).

Stap 6. Voer het script in voor het veld Busy Tone dat wordt weergegeven wanneer een 486 RSC voor een uitgaande oproep wordt ontvangen.

Standaard Busytoon: 480@-19,620@-19;10(.5/.5/1+2).

Stap 7. Voer een waarde in voor het veld Toon opnieuw instellen. Dit wordt gespeeld wanneer een uitgaande oproep mislukt is, of nadat het extreem eind tijdens een gevestigde oproep opgehangt is. De reorder Tone wordt automatisch afgespeeld bij een kiestoon of een van de alternatieven.

Standaardtemperatuur reorder: 480@-19,620@-19;10(.25/.25/1+2).

Stap 8. Voer het script voor het veld Off-Haak waarschuwingssignaal in. Dit wordt afgespeeld wanneer de beller de handset niet op de juiste manier op de wieg heeft geplaatst. De waarschuwingsknop Off Hook wordt weergegeven wanneer de opdracht Eenvoudig uitvoeren is.

Standaard niet-gebruikslijn: 480@-10,620@0;10(.125/.125/1+2).

Stap 9. Voer het script in voor het veld Ring Back, dat wordt afgespeeld tijdens een uitgaande oproep wanneer het einde afloopt.

Standaard niet-gebruikslijn: 440@-19,480@-19;\*(2/4/1+2).

Stap 10. Voer het script in voor het veld Ring Back2. De ATA speelt deze ringback tone in plaats van Ring Back Tone als de opgeroepen partij antwoordt met een SIP 182 reactie zonder SDP op haar uitgaande INVITE-verzoek.

Standaardinstelling: hetzelfde als Ring Back Tone, behalve de cadence is 1s aan en 1s uit.

Standaard Ring Terug 2 toon: 440@-19,480@-19;\*(1/1/1+2).

Stap 1. Voer het script voor het veld Steekproef in, dat een korte toon is om u te laten weten dat de laatste invoerwaarde is geaccepteerd.

Aanbevolen eenstand: 600@-16;1 (.25/.25/1).

Stap 12. Voer het script in voor het *SIT1*-veld. Dit is een alternatief voor de speeltijd van Reorder bij een fout, aangezien u een uitgaande verbinding maakt.

SIT1 Standaard toon: 985@-16,1428@-16,1777@ 16;20(.380/0/1,.380/0/2,.380/0/3,0/4/0).

Stap 13. Voer het script in voor het SIT2 Tone-veld. Dit is een alternatief voor de speeltijd van Reorder bij een fout, aangezien u een uitgaande verbinding maakt.

SIT2 Standaard toon: 914@-16,1371@-16,1777@ 16;20(.274/0/1,.274/0/2,.380/0/3,0/4/0).

Stap 14. Voer het script in voor het SIT3-veld. Dit is een alternatief voor de speeltijd van Reorder bij een fout aangezien u een uitgaande verbinding maakt.

SIT3 Standaard toon: 914@-16, 1371@-16, 1777@-16;20 (.380/0/1,.380/0/2,.380/0/3.0/4/0).

Stap 15. Voer het script in voor het veld SIT4 tonen. Dit is een alternatief voor de speeltijd van Reorder bij een fout, aangezien u een uitgaande verbinding maakt.

Standaard SIT4-toon: 985@-16, 1371@-16, 1777@-16;20 (.380/0/1,.274/0/2,.380/0/3.0/4/0).

Stap 16. Voer een script in voor het veld MWI-kiestoon. Dit wordt gespeeld in plaats van de kiestoon wanneer er ongekende berichten in uw brievenbus zijn.

Standaard MWI-kiestoon: 350@-19,440@-19;2(.1/.1/1+2);10(\*/0/1+2).

Stap 17. Voer het script in voor het veld Kiezerafstand. Dit wordt gespeeld wanneer alle oproepen worden doorgestuurd.

Standaard kabelbaan: 350@-19,440@-19;2(.2.2/1+2);10(\*/0/1+2).

Stap 18. Voer het script in voor het veld Holding Tone. Dit stelt de beller aan het eind op de hoogte van het feit dat ze in de wacht zijn gezet.

Standaardtemperatuur: vasthouden 600@-19\*(.1/.1/1,.1/.1/1,.1/9.5/1).

Stap 19. Voer het script in voor het veld Conference tap. Dit wordt aan alle partijen gespeeld wanneer een conferentiegesprek in gang is gezet.

Standaard vergadertelefoon: 350@-19;20(.1/.1/1,.1/9.7/1).

Stap 20. Voer het script in voor het veld Secure Call Indication. Dit wordt gespeeld wanneer een oproep met succes is overgeschakeld op een beveiligde modus. Het moet slechts gedurende een korte tijd (minder dan 30 seconden) en op een gereduceerd niveau (minder dan -19 dBm) worden gespeeld, zodat het de discussie niet beïnvloedt.

Standaard Secure Call Indicator: 397@-19,507@-19;15(0/2/0,.2/.1/1,.1/2.1/2).

Stap 21. Voer het script in voor het veld Functie Invocatie, dat wordt weergegeven wanneer een functie wordt geïmplementeerd.

Standaard functietest: 350@-16;\*(.1/.1/1).

Stap 2. Klik op de knop Indienen om de wijzigingen op te slaan.

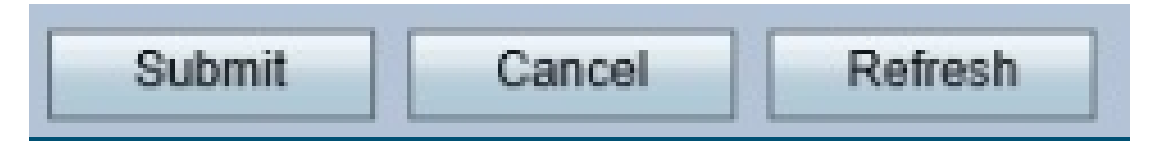

Deze afbeelding toont de standaardwaarden in elke regel die in dit artikel wordt beschreven.

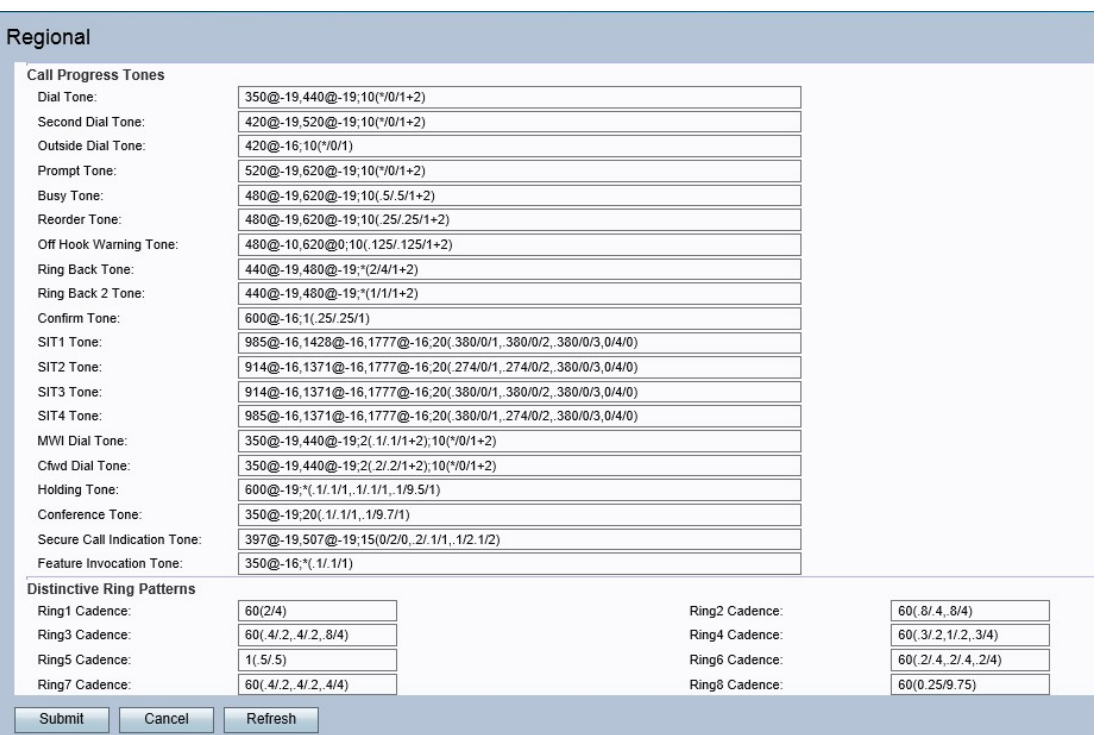

Raadpleeg voor meer informatie hoofdstuk 5 van de <u>[beheergids](/content/en/us/td/docs/voice_ip_comm/csbpvga/spa100-200/admin_guide_SPA100/spa100_ag.pdf)</u> voor de SPA100 Series telefoonadapters (start op pagina 64 voor regionale instellingen).